# Asennusohjeet HP RP9 -integroitu sormenjälkitunnistin

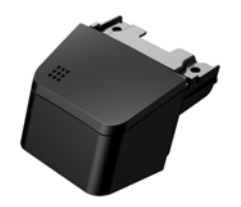

© Copyright 2016 HP Development Company, L.P. Tässä olevat tiedot voivat muuttua ilman ennakkoilmoitusta.

Ensimmäinen painos: helmikuu 2016 843989-351

#### Ennen aloittamista

- 1. Tallenna kaikki tiedostot ja sulje tietokone käyttöjärjestelmän kautta ja sammuta sitten kaikki ulkoiset laitteet.
- 2. Irrota virtajohto pistorasiasta ja irrota kaikki ulkoiset laitteet.
- VAROITUS! Vältä vakavat vammat tai järjestelmävahingot varmistamalla, että virtajohto on irrotettu pistorasiasta ennen tämän tuotteen asentamista. Jos et toimi näin, voit altistua sähköiskun vaaralle.
- **HUOMAUTUS:** Katso viranomaisten ilmoitukset ja turvallisuusohjeet tuotteen mukana toimitetusta *Tuotetta koskevat ilmoitukset* -asiakirjasta. Tämän tuotteen valvontatunnistenumero on TPC-W024-BIO.

## Tuotetuki

Käytä verkossa teknisen tuen tietoja, itseratkaisutyökaluja, verkkoapua, yhteisöfoorumeiden tai IT-asiantuntijoiden apua, laajaa monikäyttäjätietämyskantaa sekä tarkkailu- ja vianmääritystyökaluja vierailemalla osoitteessa www.hp.com/support.

**EX HUOMAUTUS: Jos tarvitset apua tietokoneen** valmistelemisessa asennusta varten, tutustu oman tietokoneesi mukana toimitettuun dokumentaatioon tai hae mallisi käyttöohje sivustolta www.hp.com/support.

#### Sormenjälkitunnistimen asentaminen

Voit asentaa sormenjälkitunnistimen RP9-näyttöpään vasemmalla tai oikealla puolella olevaan USB-porttiin. Jotta voit asentaa sormenjälkitunnistimen, sinun täytyy irrottaa näyttöpään takakansi ja sivuportin kansi.

1. Paina näyttöpään takakannen kahta salpaa ulos <sup>0</sup>. Liu'uta takakansi ylös ja nosta se sitten pois näyttöpäältä <sup>0</sup>.

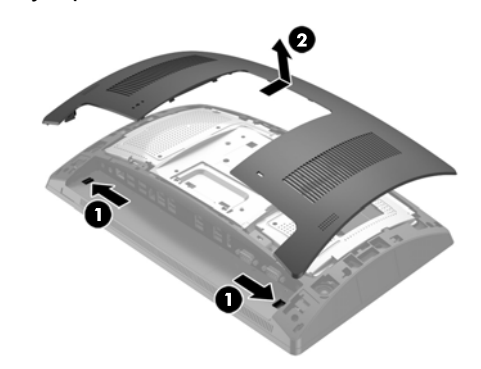

- 2. Irrota kaksi ruuvia, jotka pitävät yläportin kannen paikoillaan  $\bm{\Theta}$  ja vedä portin kansi pois näyttöpäältä  $\bm{\Theta}$ .
- **E** HUOMAUTUS: Voit joutua löysäämään portin kantta varovasti ruuviaukkojen sisäpuolelta litteällä ruuvitaltalla.

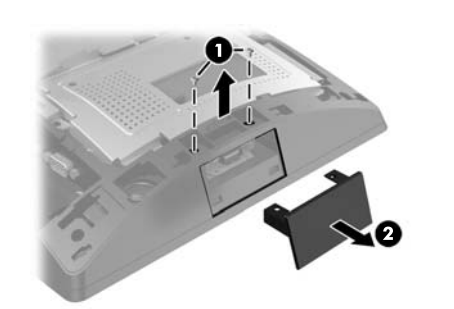

3. Aseta sormenjälkitunnistimen USB-liitin sivulla olevaan USB-porttiin  $\dot{\mathbf{0}}$  ja kiinnitä moduuli sitten kahdella ruuvilla, jotka irrotettiin aiemmin <sup>2</sup>.

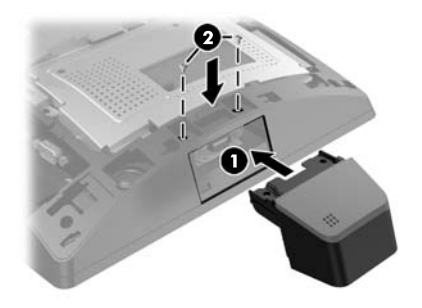

4. Aseta näyttöpään takakannen kielekkeet näyttöpäässä olevia aukkoja vasten. Aseta kansi näyttöpäälle ja liu'uta sitten kantta alas niin, että se napsahtaa paikalleen.

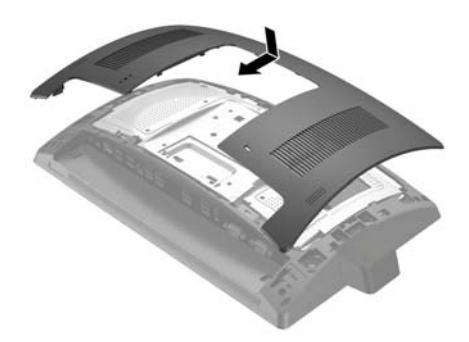

5. Kytke virtajohto ja ulkoiset laitteet ja käynnistä tietokone.

## Sormenjälkitunnistimen määrittäminen

Lue *HP Point of Sale Configuration Guide* -opas (saatavissa vain englanniksi) määrittääksesi integroidun sormenjälkitunnistimen. Opas on asiakirjojen mukana vähittäismyyntitietokoneellasi ja osoitteessa http://www.hp.com/support. Avataksesi oppaan valitse vähittäismyyntitietokoneella **Käynnistä** > **HP Point of Sale Information**.

### Asiakirjoihin liittyvä palaute

HP on sitoutunut toimittamaan asiakirjoja, jotka vastaavat tarpeitasi. Auta parantamaan asiakirjoja lähettämällä ehdotuksia, kommentteja tai tietoja virheistä osoitteeseen doc.feedback@hp.com. Liitä palautteeseesi asiakirjan otsikko ja osanumero (sijaitsee viivakoodin lähellä).